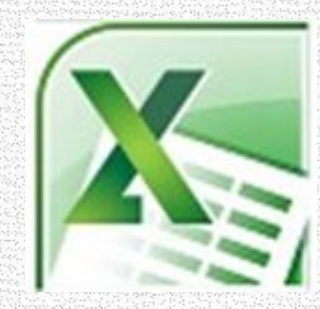

# МАСТЕР-КЛАСС «СОЗДАНИЕ ТЕСТОВ В ПРОГРАММЕ MICROSOFT OFFICE EXCEL»

Кнейс Елена Александровна учитель начальных классов МБОУ «Прогимназия» Сургут, 2013

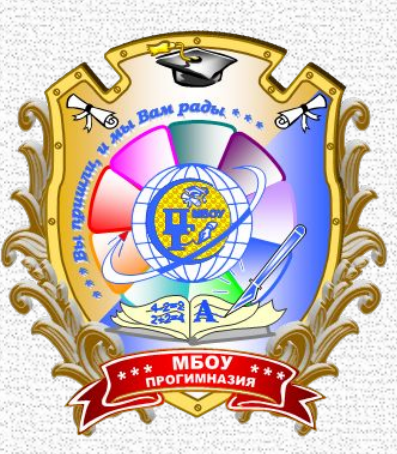

# Мастер - класс

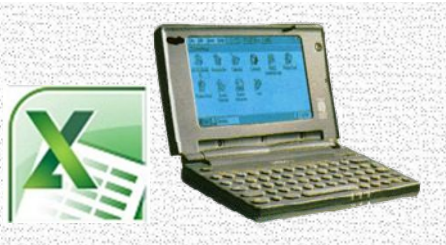

Цель мастер-класса: Поделится опытом в создании тестов в программе Microsoft Office Excel с подсчётом баллов и выставлением оценки за тест.

#### Задачи:

· Научить пользоваться программой Microsoft Office **Excel** с целью создания обучающих и контрольных тестов для учащихся.

· Сформировать навыки создания тестов с целью развития и контроля знаний учащихся по темам образовательных программ различных предметов.

## Использования тестов при проверке знаний, умений, навыков младших школьников на уроках

- Одним из направлений совершенствования контроля знаний и умений учащихся на уроках является **тестовая технология**.
- Тесты позволяют оперативно и эффективно проверить результаты обучения по предметам.
- Такие преимущества тестов, как **объективность, быстрота проверки выполненной работы, возможность индивидуализировать** процесс обучения, дифференцирующая сила тестов, ставят их на одно из ведущих мест в формах контроля знаний учащихся.

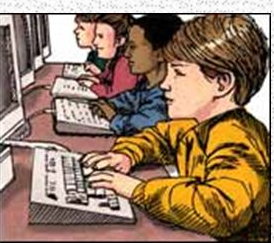

## Но прежде давайте обратимся к теории. Итак, что же такое тест?

- Test (англ.) «испытание», «проверка»
- Тест в психологии и педагогике это стандартизированные задания, результат выполнения которых позволяет измерить психофизические и личностные характеристики, а также знания, умения и навыки испытуемого.

### Основным преимуществами тестирования, по сравнению с контрольными и проверочными работами, таковы:

- Даёт возможность учителю проверить значительный объём изучаемого материала малыми порциями и быстро диагностировать овладение учебным материалом большим количеством учащихся.
- Тестирование оптимально соответствует полной самостоятельности в работе каждого ученика.
- Систематичность в применении тестового контроля формирует у учеников дисциплинированность, стремление к состязательности в усвоении программного материала.

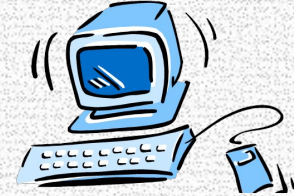

## **В начальных классах используются следующие виды тестов:**

- -тесты **со свободным выбором ответа тесты открытого типа** (ввод предполагаемого ответа на задание самим тестируемым).
- -тесты, в которых требуется **установить соответствие**
- -тесты **альтернативные**
- -тесты, **предполагающие выбор ответа (ответов) из целого ряда вариантов - тесты закрытого типа**  (задания с выбором верного ответа из набора предлагаемых);
- -тесты, ведущие **к созданию различных схем, графиков**.

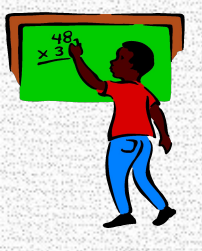

## Основные требования к составлению теста

- •Определённость
- Простота (формулировка заданий и ответов должны быть чёткими, краткими)
- Равнотрудность (все вопросы нескольких заданий должны быть одинаковы по сложности)
- Краткость (требующими сжатых ответов)

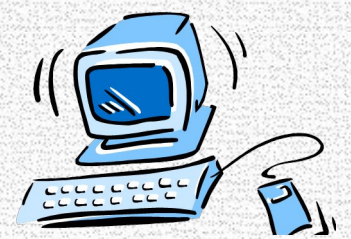

#### Электронные тесты должны удовлетворять следующим общим требованиям: • каждое тестовое задание имеет свой порядковый номер;

- каждое тестовое задание имеет эталон правильного ответа (эталон оценивания для заданий со свободно конструируемым ответом);
- в тестовом задании все элементы располагаются на чётко определённых местах, фиксированных в рамках выбранной формы;
- для тестовых заданий разрабатывается стандартная инструкция по выполнению;
- для каждого задания разрабатывается правило выставления оценки, общее для всех заданий одной формы и сопровождающееся инструкцией по проверке и подсчёту баллов.

# Самые популярные программы для создания тестов

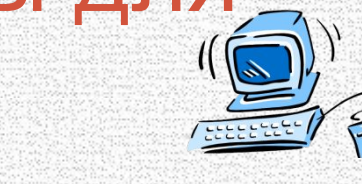

- Среди учителей самыми популярными программами для создания тестов являются:
- Microsoft Office Word, Microsoft Office Power Point, Microsoft Office **Excel.**
- **• Тест** в программе **«**Microsoft Office Excel**»** в отличие от программ «Word», «Power Point» позволит с помощью компьютера получить результат выполненного теста сразу.
- Мы сегодня будем создавать тесты в программе Microsoft Office Excel с подсчётом баллов.

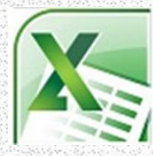

# Создание

# тестов Microsoft Office Excel

- Создание тестов Microsoft Office Excel это создание эффективных тестов позволяющих оценить уровень знаний учащихся (тест открытого типа, тест закрытого типа, тест с заданиями на соответствие, тест с альтернативным выбором, кроссворды).
- Результат использования компьютерных тестов:
- 1. Повышение мотивации к учебе;
- 2. Повышение качества знаний учащихся;
- 3. Развитие интереса к предмету через тесты, позволяющие самостоятельно получать знания и закреплять изученный материал.

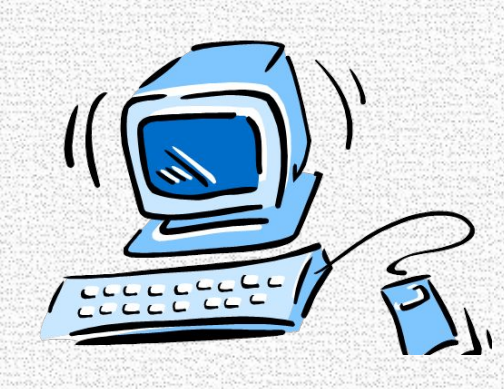

## ПРИСТУПИМ К СОЗДАНИЮ ТЕСТА.

#### Уважаемые коллеги.

#### Я продемонстрирую вам создание проверочного теста в программе «Microsoft Office Excel».

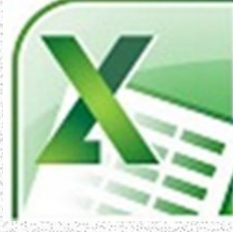